# RES 112E

### Computer Aided Technical Drawing

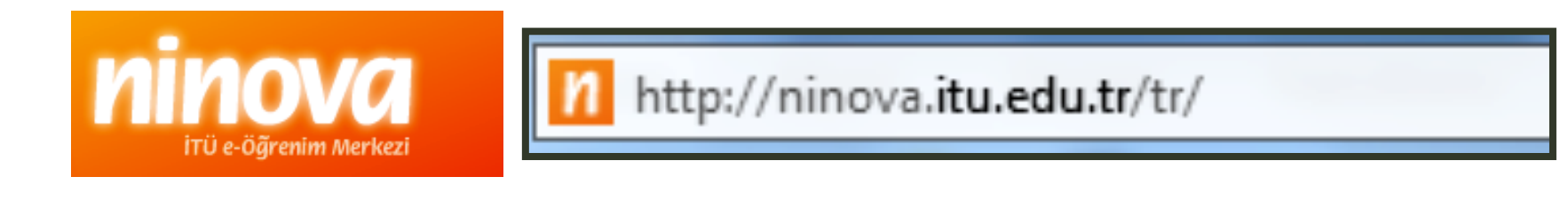

# Computer lab

### All assignments and exams done in the comp.lab.

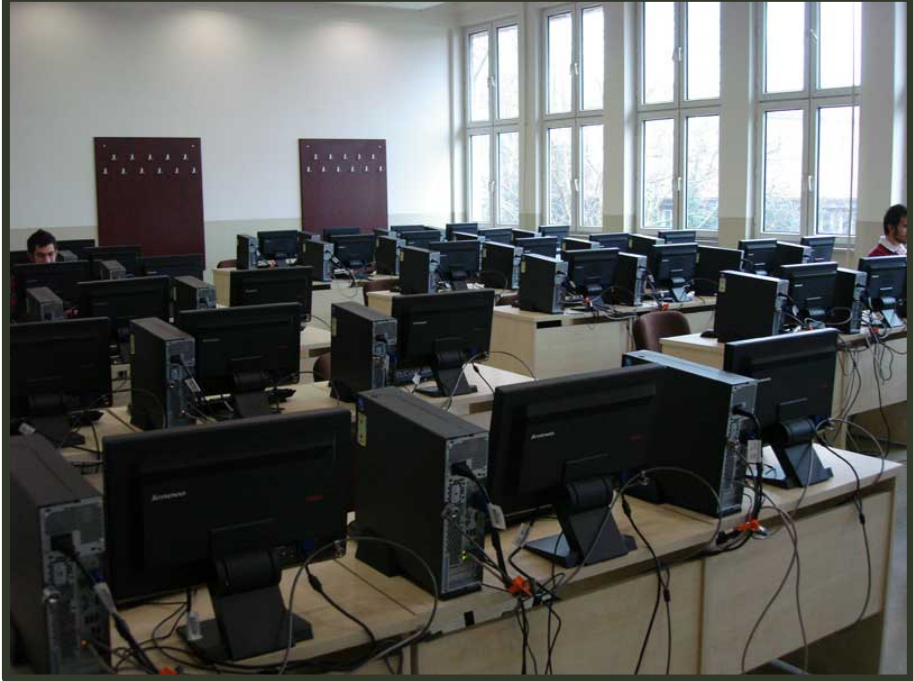

### Upload your work to

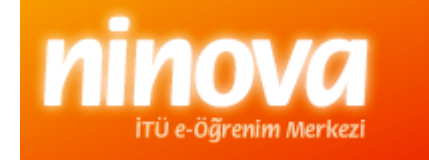

# Ninova web page

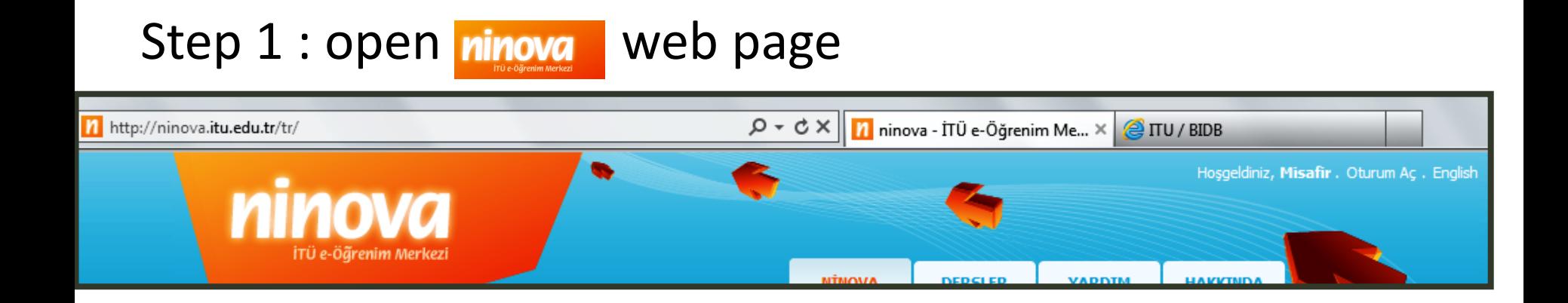

![](_page_2_Figure_2.jpeg)

![](_page_2_Figure_3.jpeg)

# Login

#### Step 3 : to login use ITU user name & password

![](_page_3_Picture_28.jpeg)

![](_page_3_Picture_3.jpeg)

### For further information: http://www.bidb.itu.edu.tr

![](_page_4_Picture_0.jpeg)

![](_page_4_Figure_1.jpeg)

## Course detail

![](_page_5_Picture_15.jpeg)

# Assignment page

![](_page_6_Picture_28.jpeg)

# File format

![](_page_7_Picture_1.jpeg)

![](_page_7_Picture_51.jpeg)